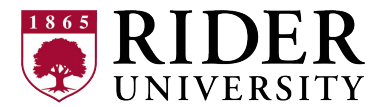

## **PLUS Loan Worksheet**

Use this worksheet to help determine the amount of the PLUS Loan that you should borrow.

STEP 1 – Determine the amount you are allowed to borrow

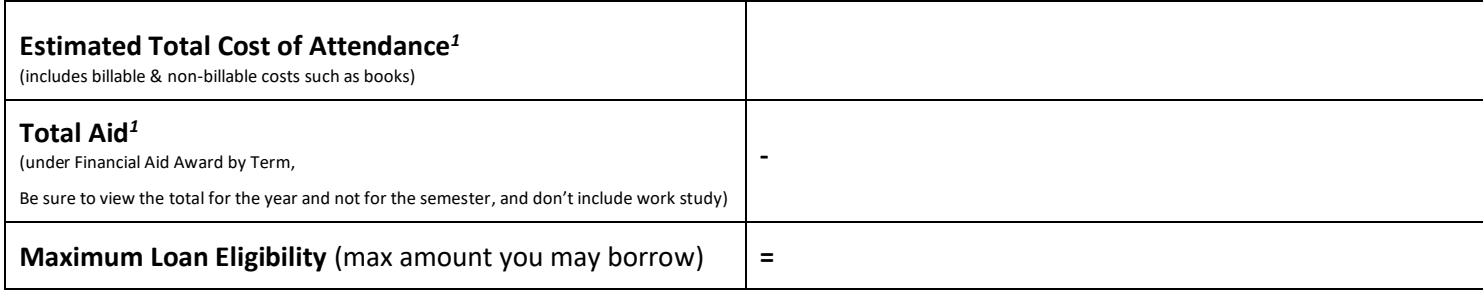

*<sup>1</sup>* Amounts are listed in the myRider portal under "Financial Aid Awards". Select Aid Year "2023-2024". Click on "Award Overview" tab.

## STEP 2 – Determine how much you want to pay with PLUS Loan

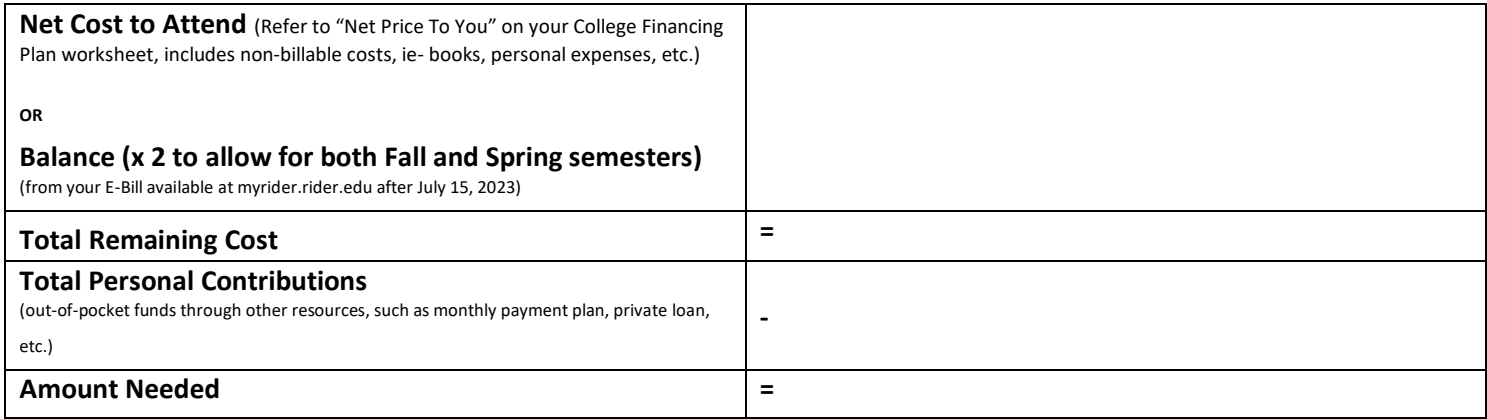

Note: You may confirm your owing balance with the Bursar's Office by calling 609-896-5020.

STEP 3 – Calculate the amount to request in PLUS loan, to meet the amount you need to borrow and to account for the origination fee

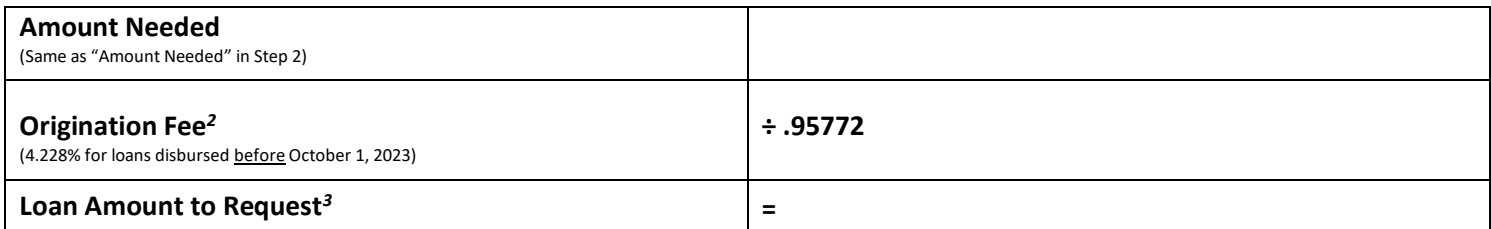

<sup>2</sup>A 4.228% origination fee is deducted from the loan prior to disbursement. Dividing the amount needed by .95772 is an easy way to calculate the amount to request. (For any PLUS loan disbursed on or after October 1, 2023, the origination fee is subject to change. Please contact the Office of Financial Aid if you need more information).

*<sup>3</sup>*The "Loan Amount to Request" should be written on the PLUS Loan Request Form on the "Amount Requested" line.